# Open-It FPGA トレーニングコース 実習時の参考資料(Vivado ツール)

内田 智久 (KEK IPNS Esys)

Rev. 2.2 2015 年 12 月 4 日

### 1 2.2 で入力する HDL コード(TEST.v)

```
'timescale 1ns / 1ps
//////////////////////////////////////////////////////////////////////////////////
// Company:
// Engineer:
//
// Create Date: 2014/07/31 18:02:58
// Design Name:
// Module Name: TEST
// Project Name:
// Target Devices:
// Tool Versions:
// Description:
//
// Dependencies:
//
// Revision:
// Revision 0.01 - File Created
// Additional Comments:
//
//////////////////////////////////////////////////////////////////////////////////
module TEST(
```

```
input SW_A,
input SW_B,
output LED0
);
assign LEDO = SW_A & SW_B;
```

```
endmodule
```
#### 2 2.3 で入力するテストベンチ HDL コード (TEST\_TB.v)

```
'timescale 1ns / 1ps
//////////////////////////////////////////////////////////////////////////////////
// Company:
// Engineer:
//
// Create Date: 2014/08/01 11:44:10
// Design Name:
// Module Name: TEST_TB
// Project Name:
// Target Devices:
// Tool Versions:
// Description:
//
// Dependencies:
//
// Revision:
// Revision 0.01 - File Created
// Additional Comments:
//
//////////////////////////////////////////////////////////////////////////////////
module TEST_TB;
    reg SW_A;
    reg SW_B;
    wire LED0;
    TEST uut(
        .SW_A(SW_A),
        \verb|SW_B(SW_B)| ,
        .LED0(LED0)
    );
    initial begin
        SW_A = 0;SW_B = 0;#100 SW_A = 1'b1;#300 SW_B = 1'b1;
        #200 SW_A = 1'b0;
    end
endmodule
```
## 3 2.4 で使用するピンリスト

| Name             | Site           | $I/O$ Std. | Drive Str. | Off chip termination | Pull type   | Slew |
|------------------|----------------|------------|------------|----------------------|-------------|------|
| SW_A             | U <sub>9</sub> | LVCMOS33   |            | <b>NONE</b>          | <b>NONE</b> |      |
| $SW_B$           | U8             | LVCMOS33   |            | <b>NONE</b>          | <b>NONE</b> |      |
| SW <sub>-C</sub> | R7             | LVCMOS33   |            | <b>NONE</b>          | <b>NONE</b> |      |
| LED <sub>0</sub> | T8             | LVCMOS33   | 12         | <b>NONE</b>          | <b>NONE</b> | Slow |
| LED1             | V9             | LVCMOS33   | 12         | <b>NONE</b>          | <b>NONE</b> | Slow |
| LED <sub>2</sub> | R8             | LVCMOS33   | 12         | <b>NONE</b>          | <b>NONE</b> | Slow |

使用している信号のみ設定してください。空欄は設定不要です

#### 4 4.2 で入力する HDL コード(TEST.v)

```
'timescale 1ns / 1ps
//////////////////////////////////////////////////////////////////////////////////
// Company:
// Engineer:
//
// Create Date: 2014/08/01 17:17:00
// Design Name:
// Module Name: TEST
// Project Name:
// Target Devices:
// Tool Versions:
// Description:
//
// Dependencies:
//
// Revision:
// Revision 0.01 - File Created
// Additional Comments:
//
//////////////////////////////////////////////////////////////////////////////////
module TEST(
    input OSC,
    input RST_SWn,
    input SW_A,
    input SW_B,
    output LED0,
    output LED15
    );
    assign LEDO = SW_A & SW_B;
    reg [31:0] sync_counter;
    always @(posedge OSC or negedge RST_SWn)begin
        if(!RST_SWn)begin
            sync\_counter[31:0] \leq 32'd0;end else begin
            sync\_counter[31:0] \leq sync\_counter[31:0] + 32'd1;end
    end
    assign LED15 = sync_counter[28];
```
endmodule

#### 5 4.2 で入力するテストベンチ HDL コード(TEST TB.v)

```
'timescale 1ns / 1ps
//////////////////////////////////////////////////////////////////////////////////
// Company:
// Engineer:
//
// Create Date: 2014/08/01 17:17:36
// Design Name:
// Module Name: TEST_TB
// Project Name:
// Target Devices:
// Tool Versions:
// Description:
//
// Dependencies:
//
// Revision:
// Revision 0.01 - File Created
// Additional Comments:
//
//////////////////////////////////////////////////////////////////////////////////
module TEST_TB;
   reg CLK100M;
   reg RST_SWn;
   reg SW_A;
   reg SW_B;
    wire LED0;
    wire LED15;
    TEST uut(
        .OSC(CLK100M),
        .RST_SWn(RST_SWn),
        .SW_A(SW_A),
        .SW_B(SW_B),
        .LED0(LED0),
        .LED15(LED15)
    );
    initial begin
        SW_A = 0;SW_B = 0;
```

```
#100 SW_A = 1'b1;
   #300 SW_B = 1'b1;#200 SW_A = 1'b0;
end
parameter PERIOD = 10;
always begin
  CLK100M = 1'b0;#(PERIOD/2);
   CLK100M = 1'b1;#(PERIOD/2);
end
initial begin
   RST_SWn = 1'b0;#700 RST_SWn = 1'b1;
end
```
endmodule

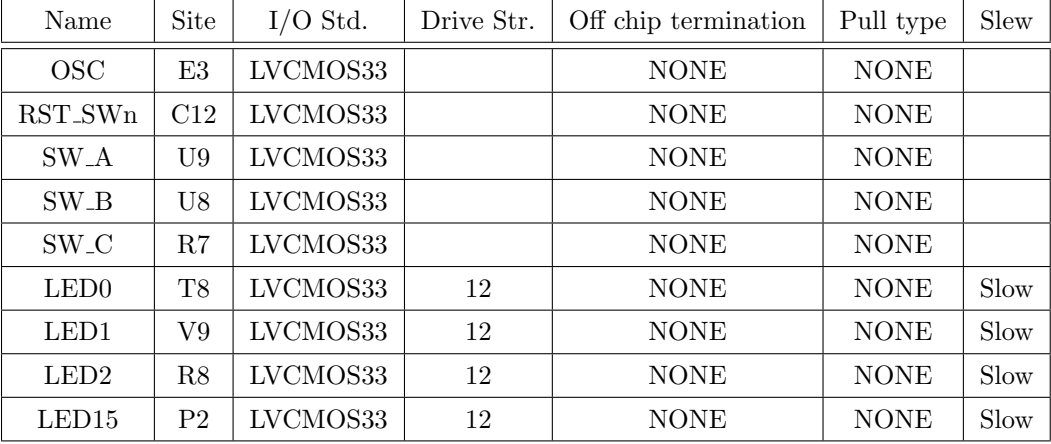

## 6 4.3 で使用するピンリスト

使用している信号のみ設定してください。空欄は設定不要です

#### 7 6. で入力する HDL コード(TEST SYNC COUNTERv)

```
'timescale 1ns / 1ps
//////////////////////////////////////////////////////////////////////////////////
// Company:
// Engineer:
//
// Create Date: 2015/06/26 09:03:02
// Design Name:
// Module Name: TEST_SYNC_COUNTER
// Project Name:
// Target Devices:
// Tool Versions:
// Description:
//
// Dependencies:
//
// Revision:
// Revision 0.01 - File Created
// Additional Comments:
//
//////////////////////////////////////////////////////////////////////////////////
module TEST_SYNC_COUNTER(
    input CLK,
    input RSTn,
    output LED
    );
    reg [31:0] sync_counter;
    always @(posedge CLK or negedge RSTn)begin
        if(!RSTn)begin
            sync_counter[31:0] <= 32'd0;
        end else begin
            sync_counter[31:0] <= sync_counter[31:0] + 32'd1;
        end
    end
    assign LED = sync_counter[28];
endmodule
```
#### 8 6. で入力する HDL コード(TEST.v)

```
'timescale 1ns / 1ps
//////////////////////////////////////////////////////////////////////////////////
// Company:
// Engineer:
//
// Create Date: 2015/06/23 14:49:45
// Design Name:
// Module Name: TEST
// Project Name:
// Target Devices:
// Tool Versions:
// Description:
//
// Dependencies:
//
// Revision:
// Revision 0.01 - File Created
// Additional Comments:
//
//////////////////////////////////////////////////////////////////////////////////
module TEST(
    input OSC,
    input RST_SWn,
    input SW_A,
    input SW_B,
    output LED0,
    output LED15
    );
    assign LEDO = SW_A & SW_B;TEST_SYNC_COUNTER U1(
        .CLK (OSC),
        .RSTn (RST_SWn),
        .LED (LED15)
    );
endmodule
```
#### 9 7. で入力する HDL コード(TEST.v)

```
'timescale 1ns / 1ps
//////////////////////////////////////////////////////////////////////////////////
// Company:
// Engineer:
//
// Create Date: 2015/07/09 15:51:39
// Design Name:
// Module Name: TEST
// Project Name:
// Target Devices:
// Tool Versions:
// Description:
//
// Dependencies:
//
// Revision:
// Revision 0.01 - File Created
// Additional Comments:
//
//////////////////////////////////////////////////////////////////////////////////
module TEST(
    input OSC,
   input RST_SWn,
   input SW_A,
   input SW_B,
   output LED0,
   output LED15
);
   wire mmcm_reset;
   assign mmcm_reset = ~RST_SWn;
   wire CLK200M;
   wire sys_reset;
   sys_mmcm mmcm_1
    (
   // Clock in ports
    .clk_in1(OSC), // input clk_in1
   // Clock out ports
    .clk_out1(), // output clk_out1
    .clk_out2(CLK200M), // output clk_out2
   // Status and control signals
```

```
.reset(mmcm_reset), // input reset
   .locked(sys_reset)); // output locked
assign LEDO = SW_A & SU_B;TEST_SYNC_COUNTER U1(
       .CLK (CLK200M),
       .RSTn (sys_reset),
       .LED (LED15)
   );
```
endmodule